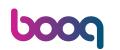

• Welcome to booq POS Dashboard. In this tutorial, we will show you how to add a user group and assign a user to this user group. First, go to General.

| <b>0000</b> v2.89.1                                                                                                    | (V) booq Demo EN $\odot$                  |              | 😚 boc                                            | oq Tutorials 🕠 Update i                          | s available O Demo booq v               |
|----------------------------------------------------------------------------------------------------|-------------------------------------------|--------------|--------------------------------------------------|--------------------------------------------------|-----------------------------------------|
| « Minimise menu<br>Dashboard                                                                                                    | Dashboard                                 |              |                                                  |                                                  | Show amounts including VAT              |
| <ul> <li>Or Articles ✓</li> <li>✓</li> <li>✓</li></ul> | Today's turnover data<br>Turnover         | Transactions | Average spendir                                  | ng                                               | Open orders                             |
| E Payment V                                                                                                    | € 0.00                                    | 0            | € 0.00                                           | ) 4                                              | E 267.85                                |
| ិ្ញ Self-service 🗸                                                                                                    |                                           |              |                                                  |                                                  | 8<br>Last update:<br>Today at 15:20     |
|                                                                                                    | Turnover details This week  Previous week |              |                                                  |                                                  |                                         |
|                                                                                                    | €100<br>€90<br>€80                        |              | TURNOVER TO DATE<br>THIS WEEK<br>€ 0.00          | TURNOVER TO DATE<br>LAST WEEK<br>€ 0.00          | total turnover<br>Last week<br>€ 0.00   |
|                                                                                                    | €70<br>€60<br>€50                         |              | AVERAGE SPENDING TO DATE<br>THIS WEEK            | AVERAGE SPENDING TO DATE<br>LAST WEEK            | average spending<br>Last week<br>€ 0.00 |
|                                                                                                    | €40<br>€30<br>€20                         |              | NUMBER OF TRANSACTIONS TO DATE<br>THIS WEEK<br>O | NUMBER OF TRANSACTIONS TO DATE<br>LAST WEEK<br>O | total transactions<br>Last week<br>O    |
|                                                                                                    | €0                                        |              |                                                  |                                                  | ļ                                       |

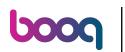

#### Click on User groups.

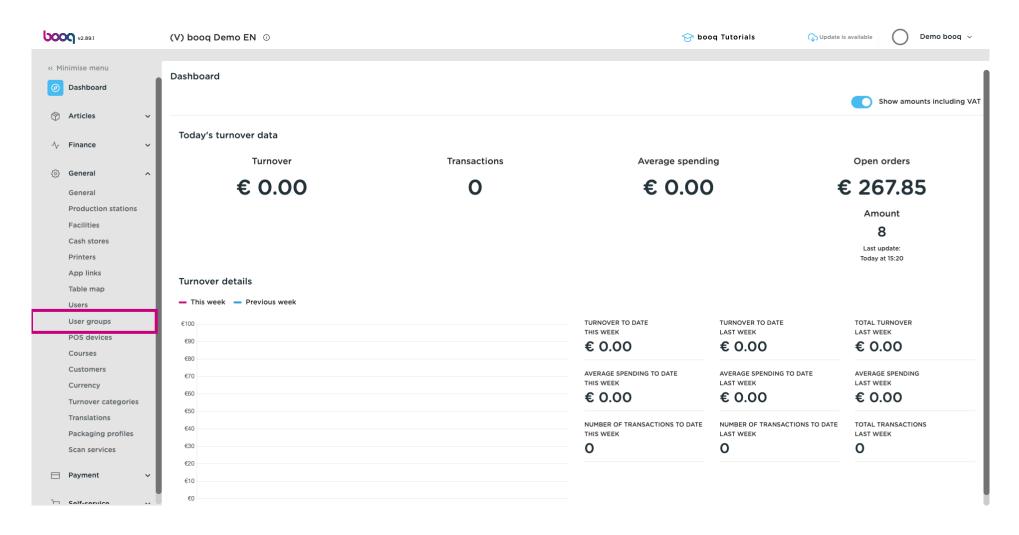

# Click on Add user group.

6000

| <b>0000</b> v2.89.1 | (V) booq Demo EN 🔅          | 😚 booq Tutorials | 🕠 Update is available 🛛 Demo booq 🗸 |
|---------------------|-----------------------------|------------------|-------------------------------------|
|                     |                             |                  |                                     |
| « Minimise menu     | User groups (4 user groups) |                  |                                     |
| Ø Dashboard         |                             |                  | Show 50 ~Records + Add user group   |
| 🕎 Articles 🗸 🗸      | Q Search                    | :=               | Show 50 vRecords + Add user group   |
|                     | Name                        |                  |                                     |
| -\/_ Finance 🗸 🗸    |                             |                  |                                     |
| 🚯 General 🔨         | 2 C D Enterprise Admin      |                  |                                     |
| General             | 2 C 🗊 Second Clerk          |                  |                                     |
| Production stations | Clerk                       |                  |                                     |
| Facilities          |                             |                  |                                     |
| Cash stores         | 2 D m Manager               |                  |                                     |
| Printers            |                             |                  |                                     |
| App links           |                             |                  |                                     |
| Table map           |                             |                  |                                     |
| Users               |                             |                  |                                     |
| User groups         |                             |                  |                                     |
| POS devices         |                             |                  |                                     |
| Courses             |                             |                  |                                     |
| Customers           |                             |                  |                                     |
| Currency            |                             |                  |                                     |
| Turnover categories |                             |                  |                                     |
| Translations        |                             |                  |                                     |
| Packaging profiles  |                             |                  |                                     |
| Scan services       |                             |                  |                                     |
| 📄 Payment 🛛 🗸       |                             |                  |                                     |
| To Salf-carvica     | 1                           |                  |                                     |

# Insert a Name of your choice.

boog

| <b>0000</b> v2.89.1                                | (V) boo | Add user group | User group      |      |         |                        | close 🛞                                                                                 |
|----------------------------------------------------|---------|----------------|-----------------|------|---------|------------------------|-----------------------------------------------------------------------------------------|
| « Minimise menu                                    | User gr | Subser group   | Name*           |      |         | Type <sup>*</sup> Ente | erprise user v                                                                          |
| <ul> <li>Ø Dashboard</li> <li>Marticles</li> </ul> | Q (     |                | Permissions     |      |         |                        | Areas                                                                                   |
|                                                    |         |                | Permission      | None | Read    | Read & Write           | Use user authorization areas What does the user have access to? Select all Deselect all |
|                                                    | 0       |                | $\vee$ Products | ۲    |         |                        | ∧ □ (V) booq Demo EN                                                                    |
| General ^<br>General                               | 0 0     |                | ✓ General       | ۲    |         |                        | HD Video Demo English                                                                   |
| Production stations                                | 0       |                | Permission      | None | 🔵 Today |                        | Provisioning                                                                            |
| Facilities<br>Cash stores                          | 0       |                | ✓ Finance       | ۲    |         |                        | The user/group can send the POS programming                                             |
| Printers                                           |         |                |                 |      |         |                        | No                                                                                      |
| App links                                          |         |                |                 |      |         |                        | Identification                                                                          |
| Table map                                          |         |                |                 |      |         |                        |                                                                                         |
| Users                                              |         |                |                 |      |         |                        | Your reference                                                                          |
| User groups                                        |         |                |                 |      |         |                        | ID                                                                                      |
| POS devices                                        |         |                |                 |      |         |                        |                                                                                         |
| Courses                                            |         |                |                 |      |         |                        |                                                                                         |
| Customers                                          |         |                |                 |      |         |                        |                                                                                         |
| Currency                                           |         |                |                 |      |         |                        |                                                                                         |
| Turnover categories                                |         |                |                 |      |         |                        |                                                                                         |
| Translations<br>Packaging profiles                 |         |                |                 |      |         |                        |                                                                                         |
| Scan services                                      |         |                |                 |      |         |                        |                                                                                         |
| Scall Scivices                                     |         |                |                 |      |         |                        |                                                                                         |
| Payment                                            |         |                |                 |      |         |                        | Save and add new Save                                                                   |

# • Unfold General under permissions by clicking on the downward arrow.

| <b>00001</b> v2.89.1                                                                                                    | (V) boo | Add user group | User group                                                                 |                                                                    |      |              | CLOSE 🛞                                                                                                    |
|----------------------------------------------------------------------------------------------------|---------|----------------|----------------------------------------------------------------------------|--------------------------------------------------------------------|------|--------------|----------------------------------------------------------------------------------------------------|
| « Minimise menu                                                                                                    | User gr | R User group   | Name* usergroup test 1                                                     |                                                                    |      | Type* Ente   | erprise user                                                                                                    |
| <ul> <li>Dashboard</li> <li>Articles</li> <li>Finance</li> <li>Finance</li> <li>General</li> <li>General</li> <li>Fracilities</li> <li>Cash stores</li> <li>Printers</li> <li>App links</li> </ul> | User gr |                | Permissions Permission Permission Products Permission Permission V Finance | <ul> <li>None</li> <li>None</li> <li>None</li> <li>None</li> </ul> | Read | Read & Write | Areas         Use user authorization areas         What does the user have access to? Select all Deselect all         (V) boog Demo EN         HD Video Demo English         Provisioning         The user/group can send the POS programming         No         Identification |
| Table map<br>Users<br>User groups<br>POS devices<br>Courses<br>Customers<br>Currency<br>Turnover categories<br>Translations<br>Packaging profiles<br>Scan services                                 |         |                |                                                                            |                                                                    |      |              | Your reference                                                                                                    |
| Payment                                                                                                    |         |                |                                                                            |                                                                    |      |              | Save and add new Save                                                                                                    |

6000

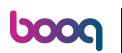

Ð

# Change the permission of Enterprise users/usergroups or App users/usergroups to None, Read or Read & Write.

| V2.89.1                             | (V) boo | Add user group | User group                  |        |      |              | close 🛞                                                                                 |
|-------------------------------------|---------|----------------|-----------------------------|--------|------|--------------|-----------------------------------------------------------------------------------------|
| « Minimise menu                     | User gr | Ser group      | Name* usergroup test 1      |        |      | Type* En     | terprise user V                                                                         |
| Ø Dashboard                         | a (     |                | Permissions                 |        |      |              | Areas                                                                                   |
|                                     |         |                | Permission                  | O None | Read | Read & Write | Use user authorization areas What does the user have access to? Select all Deselect all |
| -V. Fillance                        | 0 9     |                | $\vee$ Products             | ۲      |      |              | ∧ □ (V) boog Demo EN                                                                    |
| ැලි General ^                       | 0 6     |                | ∧ General                   |        |      |              | HD Video Demo English                                                                   |
| General<br>Production stations      | 0       |                | Stores                      | ۲      |      |              | Provisioning                                                                            |
| Facilities                          | 0 6     |                | App functions               | ۲      |      |              | The user/group can send the POS programming                                             |
| Cash stores<br>Printers             |         |                | Facilities                  | ۲      |      |              | No                                                                                      |
| App links                           |         |                | Production station          | ۲      |      |              | Identification                                                                          |
| Table map<br>Users                  |         |                | Cash store                  | ۲      |      |              | Your reference                                                                          |
| User groups                         |         |                | App link                    | ۲      |      |              | ID                                                                                      |
| POS devices<br>Courses              |         |                | Enterprise users/usergroups | 0      | ۲    | 0            |                                                                                         |
| Customers                           |         |                | App users/usergroups        |        |      | ۲            |                                                                                         |
| Currency<br>Turnover categories     |         |                | Customers                   | ٢      | 0    | 0            |                                                                                         |
| Translations                        |         |                | Printers                    | •      |      |              |                                                                                         |
| Packaging profiles<br>Scan services |         |                | Table map                   | •      |      |              |                                                                                         |
|                                     |         |                | POS devices                 |        |      |              |                                                                                         |
| Payment V                           |         |                |                             |        |      |              | Save and add new Save                                                                   |

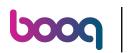

# Click on Save.

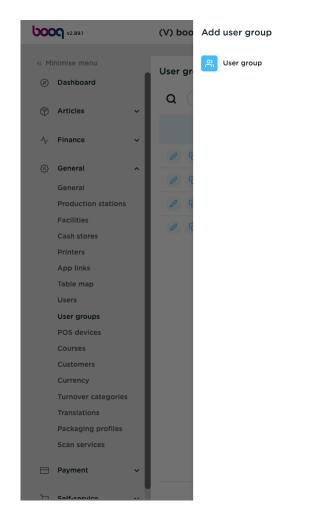

| lame* usergroup test 1      |        |      | Type*        | Enterprise user                                                                            |
|-----------------------------|--------|------|--------------|--------------------------------------------------------------------------------------------|
| Permissions                 |        |      |              | Areas                                                                                      |
| Permission                  | O None | Read | Read & Write | Use user authorization areas<br>What does the user have access to? Select all Deselect all |
| ∨ Products                  | ۲      |      |              | ∧ □ (V) booq Demo EN                                                                       |
| ∧ General                   |        |      |              | HD Video Demo English                                                                      |
| Stores                      | ۲      |      |              | Provisioning                                                                               |
| App functions               | ۲      |      |              | The user/group can send the POS programming                                                |
| Facilities                  | ۲      |      |              | No                                                                                         |
| Production station          | ۲      |      |              | Identification                                                                             |
| Cash store                  | ۲      |      |              | Your reference                                                                             |
| App link                    | ۲      |      |              | ID                                                                                         |
| Enterprise users/usergroups |        | ۲    |              |                                                                                            |
| App users/usergroups        |        |      | ۲            |                                                                                            |
| Customers                   | ۲      |      |              |                                                                                            |
| Printers                    | ۲      |      |              |                                                                                            |
| Table map                   | ۲      |      |              |                                                                                            |
| POS devices                 |        |      |              |                                                                                            |

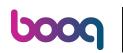

# In order to assign a user to this newly made user group, go to Users.

| <b>0000</b> v2.89.1                                   | (V) booq Demo EN 💿          | 😚 booq Tutorials | ↓ Update is available Demo booq ~ |
|-------------------------------------------------------|-----------------------------|------------------|-----------------------------------|
| « Minimise menu                                       | User groups (5 user groups) |                  |                                   |
| <ul> <li>Dashboard</li> </ul>                         | Q Search                    | :=               | Show 50 ~Records + Add user group |
| <ul> <li>☆ Articles ✓</li> <li>√ Finance ✓</li> </ul> | Name                        |                  |                                   |
|                                                       | C 🖻 🕅 Enterprise Admin      |                  |                                   |
| General ^                                             | C C D Second Clerk          |                  |                                   |
| Production stations                                   |                             |                  |                                   |
| Facilities<br>Cash stores                             | Clerk                       |                  |                                   |
| Printers                                              | 2 Co 🕅 Manager              |                  |                                   |
| App links<br>Table map                                |                             |                  |                                   |
| Users<br>User groups                                  |                             |                  |                                   |
| POS devices                                           |                             |                  |                                   |
| Courses<br>Customers                                  |                             |                  |                                   |
| Currency                                              |                             |                  |                                   |
| Turnover categories<br>Translations                   |                             |                  |                                   |
| Packaging profiles                                    |                             |                  |                                   |
| Scan services                                         |                             |                  |                                   |
| Payment Υ                                             | 1                           |                  |                                   |
| ► Salf-carvice                                        | 1                           |                  |                                   |

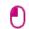

# Click on the pencil icon to edit the settings of the user. Note: the upcoming steps can also be followed for a new user. To create a new user, start by clicking on Add user.

| <b>UOOC</b> v2.89.1                | (V) booq Demo El                                                                                                    | <b>N</b> (i)     |                 |                  | 😚 booq Tutorials | GUpdate is available        | Demo booq 🗸 |
|------------------------------------|----------------------------------------------------------------------------------------------------|------------------|-----------------|------------------|------------------|-----------------------------|-------------|
| « Minimise menu<br>Ø Dashboard     | Users (16 users)                                                                                                    |                  |                 |                  |                  | _                           |             |
| Articles ~                         | 5                                                                                                    | arch             |                 |                  | :=               | Show 50 ~Records + Add user | Import      |
| √v Finance V                       | ID 🗘                                                                                                    | : Name 🗘         | Email address 🗘 | User groups      |                  |                             |             |
| 🧑 General 🔨                        | 6 #1                                                                                                    | Demo booq        | 100,0,000000000 | Enterprise Admin |                  |                             |             |
| General                            | 🖉 🔁 🖞 #11                                                                                                    | Frans            |                 | Manager          |                  |                             |             |
| Production stations                | 13                                                                                                    | Grab & Go        |                 | Manager          |                  |                             |             |
| Facilities<br>Cash stores          | 12                                                                                                    | Kiosk            |                 | Manager          |                  |                             |             |
| Printers                           | 2 🕤 🕅 #4                                                                                                    | Manager          |                 | Manager          |                  |                             |             |
| App links<br>Table map             | 2 🕤 🕅 #8                                                                                                    | Manager          |                 | Manager          |                  |                             |             |
| Users                              | 2 🖻 🕅 #20                                                                                                    | MNM Demo         | -               | Enterprise Admin |                  |                             |             |
| User groups<br>POS devices         | 2 🕤 🗊 #21                                                                                                    | Performance Test |                 | Manager          |                  |                             |             |
| Courses                            | <ul> <li>Image: Constraint of the second second</li></ul> | QR               |                 | Manager          |                  |                             |             |
| Customers<br>Currency              | 2 🔂 🕅 #16                                                                                                    | Second Clerk     |                 | Second Clerk     |                  |                             |             |
| Turnover categories                | 🖉 🔂 🗎 #19                                                                                                    | SelfService      |                 | Manager          |                  |                             |             |
| Translations<br>Packaging profiles | 2 🔂 🕅 #2                                                                                                    | Support          |                 | Manager          |                  |                             |             |
| Scan services                      | 2 🔂 🕅 #17                                                                                                    | Webshop          |                 |                  |                  |                             |             |
| 🖂 Payment 🗸 🗸                      | 2 🔂 🕅 #18                                                                                                    | Webshop          |                 | Manager          |                  |                             | 1           |
| The Salf-service                   |                                                                                                    |                  |                 | 1                |                  |                             |             |

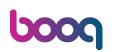

# Click on the downward facing arrow to unfold the list of User groups.

| <b>000</b> v2.8 | 39.1                      | (V) boo | Edit user  | User                                             | close 🛞 |
|-----------------|---------------------------|---------|------------|--------------------------------------------------|---------|
| « Minimise      | menu                      | Users ( | <b>Ser</b> | New password must be at least 8 characters long. |         |
| Ø Dashl         | board                     | Q (     |            | Confirm new password *                           |         |
| 💮 Articl        | les 🗸                     | ų (     |            | App user                                         | _       |
| ∿ Finan         | ice ~                     |         |            | First name                                       | _       |
| ැාි Gene        |                           |         |            | Last name                                        | _       |
| Gene            | ral<br>uction stations    |         |            |                                                  |         |
| Facili<br>Cash  | ties<br>stores            | 0       |            | PIN code* 997                                    |         |
| Printe<br>App I |                           | 0 9     |            | Barcode / code                                   |         |
| Table           |                           | 0       |            | Language                                         |         |
| Users<br>User : | groups                    | 0 6     |            | French X V                                       |         |
| POS o           | devices<br>ses            |         |            | User groups                                      |         |
| Custo           | omers                     | 0 9     |            | User group                                       |         |
| Turno           | over categories           | 0       |            | + Add user group                                 |         |
| Packa           | lations<br>aging profiles | 0 9     |            | Identification                                   |         |
|                 | services                  |         |            | Your reference ID 8434                           |         |
| Η Paym          | ient 🗸                    |         |            |                                                  | Save    |

#### Select the User group.

boog

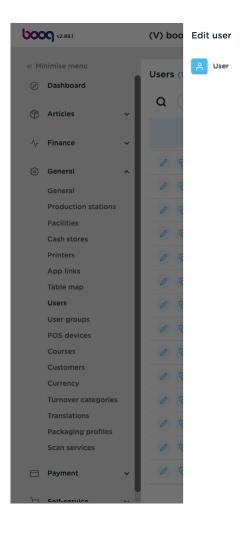

| Jser                   |     |    |      | CLOSE |
|------------------------|-----|----|------|-------|
| confirm new password * |     |    |      |       |
| •••••                  |     |    |      |       |
| App user               |     |    |      |       |
| irst name              |     |    |      |       |
|                        |     |    |      |       |
| ast name               |     |    |      |       |
| IN code*               |     |    |      |       |
| 997                    |     |    |      |       |
| arcode / code          |     |    |      |       |
|                        |     |    |      |       |
| anguage                |     |    |      |       |
| French                 | × ~ |    |      |       |
| User groups            |     |    |      |       |
| ser group              |     |    |      |       |
| ser group              | ^   |    |      |       |
| Clerk                  | ^   |    |      |       |
| Clerk                  | ^   |    |      |       |
|                        | ^   |    |      |       |
| Enterprise Admin       | ^   | ID | 8434 |       |

#### Click on + Add user group.

boog

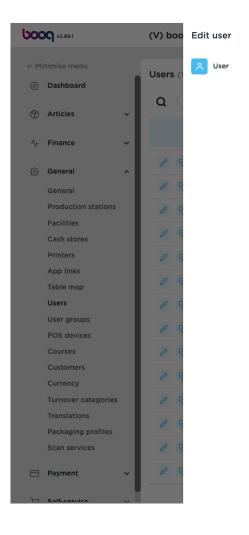

| User                                             |     |    |      | CLOSE 🗙 |
|--------------------------------------------------|-----|----|------|---------|
| New password must be at least 8 characters long. |     |    |      |         |
| Confirm new password *                           |     |    |      |         |
| •••••                                            |     |    |      |         |
| App user                                         |     |    |      |         |
| First name                                       |     |    |      |         |
|                                                  |     |    |      |         |
| Last name                                        |     |    |      |         |
|                                                  |     |    |      |         |
| PIN code*                                        |     |    |      |         |
| 997                                              |     |    |      |         |
| Barcode / code                                   |     |    |      |         |
| Barcode / code                                   |     |    |      |         |
|                                                  |     |    |      |         |
| Language                                         |     |    |      |         |
| French                                           | × ~ |    |      |         |
| User groups                                      |     |    |      |         |
| User groups                                      |     |    |      |         |
| User group                                       |     |    |      |         |
| usergroup test 1                                 | × ~ |    |      |         |
| + Add user group                                 |     |    |      |         |
| Identification                                   |     |    |      |         |
|                                                  |     | ID | 8434 |         |
| Your reference                                   |     | 10 |      |         |

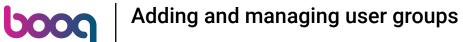

#### () Once selected, the user group will be added to the user group section.

| <b>0000</b> v2.89.1               | (V) boo    | Edit user | User                                             | close 🛞 |
|-----------------------------------|------------|-----------|--------------------------------------------------|---------|
| « Minimise menu                   |            | 은 User    | New password must be at least 8 characters long. |         |
| Ø Dashboard                       | Users (1   | _         | Confirm new password *                           |         |
| Dashboard                         | <b>Q</b> ( |           | ••••••                                           |         |
| 🛞 Articles 🗸 🗸                    | u (        |           | App user                                         |         |
| $-\sqrt{r}$ Finance $\checkmark$  |            |           | First name                                       |         |
| රා General ^                      | 0 9        |           |                                                  |         |
|                                   | 0 9        |           | Last name                                        |         |
| General                           |            |           |                                                  |         |
| Production stations<br>Facilities | 0 9        |           | PIN code*                                        |         |
| Cash stores                       | 0          |           | 997                                              |         |
| Printers                          | 0 9        |           |                                                  |         |
| App links                         |            |           | Barcode / code                                   |         |
| Table map                         | 0          |           |                                                  |         |
| Users                             | 0 6        |           | Language                                         |         |
| User groups                       |            |           | French X Y                                       |         |
| POS devices                       | 0          |           |                                                  |         |
| Courses                           | 0 9        |           | User groups                                      |         |
| Customers                         |            |           | User group Usergroup test 1 × Show details ×     |         |
| Currency                          | 0          |           |                                                  |         |
| Turnover categories               | 0 9        |           | User group                                       |         |
| Translations                      | 0 9        |           | $\checkmark$                                     |         |
| Packaging profiles                |            |           | + Add user group                                 |         |
| Scan services                     | 0 9        |           |                                                  |         |
| 😑 Payment 🗸 🗸                     | 0 9        |           | Identification                                   |         |
|                                   |            |           |                                                  | Save    |
|                                   |            |           |                                                  |         |

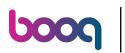

# Click on Save.

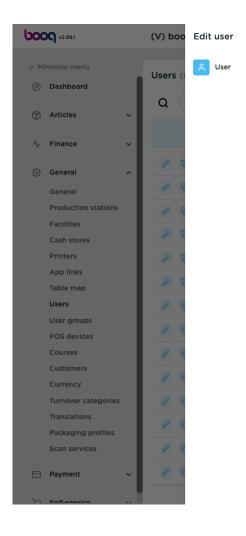

| User                                             | CLOSE (                                                                             |
|--------------------------------------------------|-------------------------------------------------------------------------------------|
| New password must be at least 8 characters long. |                                                                                     |
| Confirm new password *                           |                                                                                     |
|                                                  |                                                                                     |
| App user                                         |                                                                                     |
| First name                                       |                                                                                     |
|                                                  |                                                                                     |
| Last name                                        |                                                                                     |
|                                                  |                                                                                     |
| PIN code"                                        |                                                                                     |
| 997                                              |                                                                                     |
|                                                  |                                                                                     |
| Barcode / code                                   |                                                                                     |
|                                                  |                                                                                     |
| Language                                         |                                                                                     |
| French X Y                                       |                                                                                     |
|                                                  |                                                                                     |
| User groups                                      |                                                                                     |
| User group                                       | Show details $\!\!\!\!\!\!\!\!\!\!\!\!\!\!\!\!\!\!\!\!\!\!\!\!\!\!\!\!\!\!\!\!\!\!$ |
|                                                  |                                                                                     |
| User group                                       |                                                                                     |
| v                                                |                                                                                     |
| + Add user group                                 |                                                                                     |
|                                                  |                                                                                     |
| Identification                                   |                                                                                     |
|                                                  | Save                                                                                |

# In order to send these modifications to your location, click on General.

| <b>2000</b> v2.89.1                                  | (V) booq Demo EN 💿         |                                                                                                    | 😚 bo             | oq Tutorials | Update is available          | Demo booq 🗸 |
|------------------------------------------------------|----------------------------|----------------------------------------------------------------------------------------------------|------------------|--------------|------------------------------|-------------|
| <ul> <li>Minimise menu</li> <li>Dashboard</li> </ul> | Users (16 users)           |                                                                                                    |                  |              |                              |             |
| 🕅 Articles 🗸 🗸                                       | Q Search                   |                                                                                                    |                  | :=           | Show 50 ~ Records + Add user | Import      |
| $\cdot \sqrt{r}$ Finance $\cdot \cdot$               | ID 🗘 🛛 Name 🗘              | Email address 🗘 🛛 U                                                                                                    | Jser groups      |              |                              |             |
| 🔅 General 🔨                                          | 🖉 🔂 🗰 Demo booq            | man, at composition stage                                                                                                    | Enterprise Admin |              |                              |             |
| General                                              | 💋 🖻 前 #11 Frans            | Text operation of the second                                                                                                    | isergroup test 1 |              |                              |             |
| Production stations                                  | 💋 🖻 🕅 #13 Grab & Go        | ,                                                                                                    | Manager          |              |                              |             |
| Facilities<br>Cash stores                            | 🖉 🖻 🗄 #12 Kiosk            | 1                                                                                                    | Manager          |              |                              |             |
| Printers                                             | 🖉 🔂 🗐 #4 Manager           | 1                                                                                                    | Manager          |              |                              |             |
| App links<br>Table map                               | 🖉 🔂 🗊 #8 Manager           | 1                                                                                                    | Manager          |              |                              |             |
| Users                                                | 🧷 🖻 前 #20 MNM Demo         | And the second second sec | Enterprise Admin |              |                              |             |
| User groups<br>POS devices                           | 🖉 🔂 🔠 #21 Performance Test | 1                                                                                                    | fanager          |              |                              |             |
| Courses                                              | 🥟 🖻 🌐 #7 QR                | 1                                                                                                    | fanager          |              |                              |             |
| Customers<br>Currency                                | 🖉 🔂 🕅 #16 Second Clerk     | s                                                                                                    | Second Clerk     |              |                              |             |
| Turnover categories                                  | 🖉 🔂 🗄 #19 SelfService      | ,                                                                                                    | Manager          |              |                              |             |
| Translations<br>Packaging profiles                   | 💋 🖻 前 #2 Support           | ١                                                                                                    | Manager          |              |                              |             |
| Scan services                                        | 🖉 🔂 🗊 #17 Webshop          |                                                                                                    |                  |              |                              |             |
| ⊟ Payment 🗸 🗸                                        | 🖉 宿 🏛 #18 Webshop          | 1                                                                                                    | Manager          |              |                              |             |

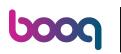

Click on Send.

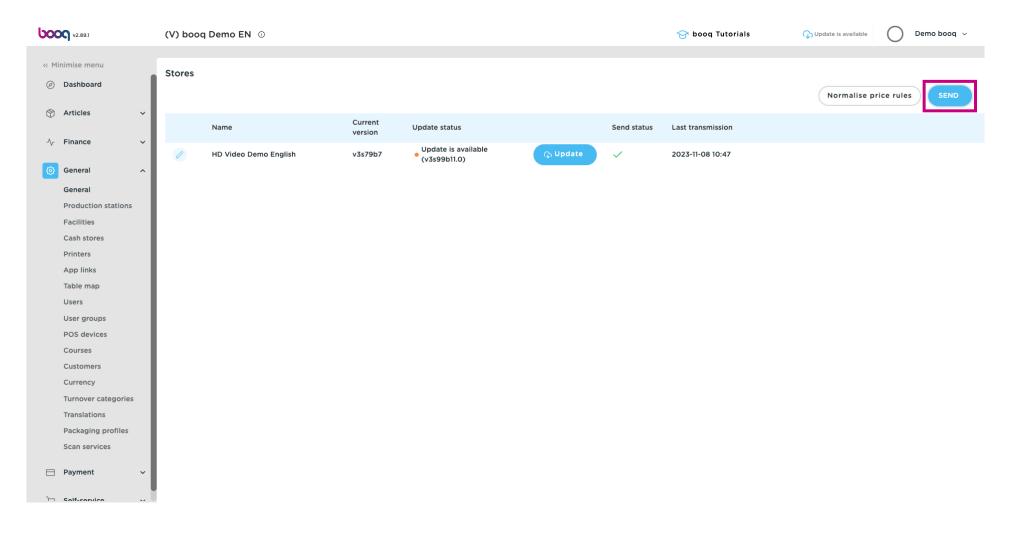

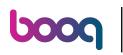

#### i That's it. You're done.

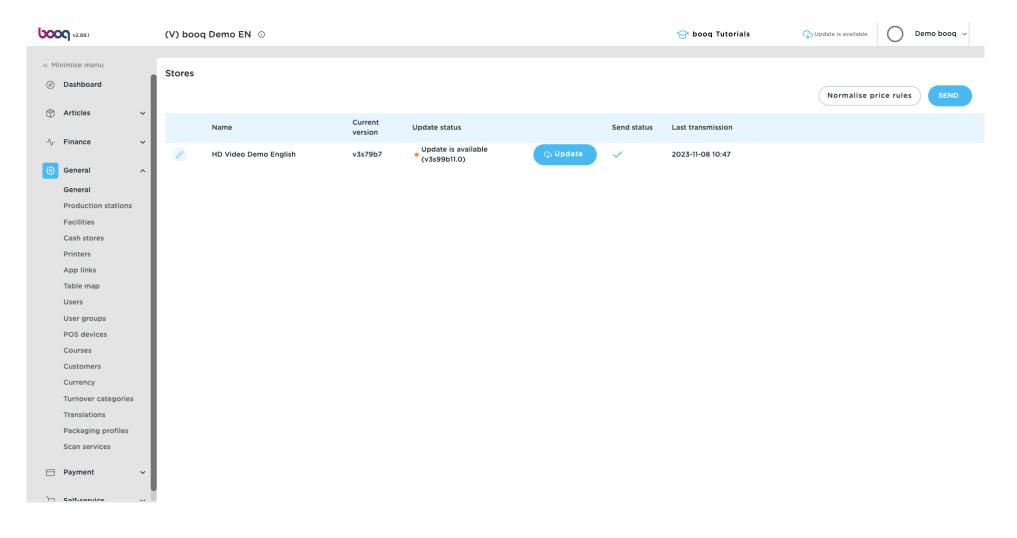

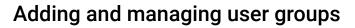

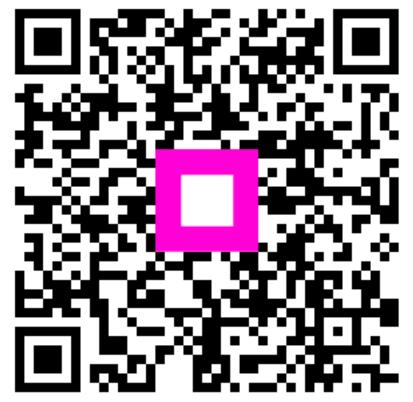

Scan to go to the interactive player

ροοσ